# Oproeproepen direct naar Voice Mail overbrengen met Cisco Unified Communications Manager Ī

### Inhoud

**Inleiding** Voorwaarden Vereisten Gebruikte componenten Configureren **Overzicht** Het spraakprofiel configureren Het CTI-routepunt configureren Verifiëren Problemen oplossen Gerelateerde informatie

## Inleiding

Dit document beschrijft hoe u aanroepen kunt configureren om rechtstreeks naar een voicemail te sturen. De gebruikers hebben de mogelijkheid om gesprekken direct naar een stembus over te brengen zonder de uitbreiding van die gebruiker te bellen en zonder de noodzaak om door openingsgroeten te navigeren.

## Voorwaarden

#### Vereisten

Cisco raadt kennis van de volgende onderwerpen aan:

- Configuratie van spraakprofiel
- Computer Telephony Integration (CTI) routeconfiguratie

#### Gebruikte componenten

De informatie in dit document is gebaseerd op deze softwareversies:

- Cisco Unified Communications Manager versie 12.5
- Cisco Unity Connection versie 12.5

De informatie in dit document is eerder gevalideerd met behulp van verschillende bestaande systemen, zoals:

- Cisco CallManager 3.2.2 SD-HD
- Cisco Unity
- Cisco digitale PBX-adapter (DPA) aangesloten op Octel met gebruik van digitale AV-● signalering
- Cisco VG248 analoge telefoongateway aangesloten op Octel met gebruik van analoge signalering en Vereenvoudigde Berichtbankinterface (SMDI)
- Cisco SMDI aangesloten op elk spraakpostsysteem
- Inter-Cluster Trunk (H.323) met gebruik van een van de bovenstaande punten in de doelcluster

De informatie in dit document is gebaseerd op de apparaten in een specifieke laboratoriumomgeving. Alle apparaten die in dit document worden beschreven, hadden een opgeschoonde (standaard)configuratie. Als uw netwerk live is, moet u de potentiële impact van elke opdracht begrijpen.

## Configureren

#### **Overzicht**

Als u de configuratie in dit document gebruikt, wordt bij het draaien van een sterretje en een verlengsnoer de beller rechtstreeks naar het postvak dat met die verlenging is gekoppeld. Dit werkt door een masker van de voicemail op het voicemailprofiel te configureren en het te koppelen aan een nieuw gemaakt CTI-routepunt dat overeenkomt met het sterretje. De asterisk wordt gestript door het masker van de voicemail en de extensie van de doelpostvak wordt in de juiste signaalheader geplaatst wanneer de oproep naar voicemail gaat.

Opmerking: Het gebruik van een sterretje is geen vereiste. De sterretje wordt als voorbeeld gebruikt voor de doeleinden van dit document. U kunt elke afzonderlijke reeks getallen gebruiken in plaats van de asterisk. Het gebruik van een speciaal teken als een sterretje om de dialing sequentie voor deze functie te beginnen is vaak een goed plan, omdat de meeste standaard kiesschema's geen patronen hebben die met de sterretje-toets beginnen. Het is gewoonlijk een goed idee om het gebruik van numerieke reeksen zoals 0 tot 9 te handhaven.

#### Het spraakprofiel configureren

Zoals dit voorbeeld laat zien, moet er een nieuw voicemailprofiel worden gemaakt. Het profiel heet TransferToVM om het van het spraakpostprofiel te onderscheiden dat bij de gebruikerstelefoons is gekoppeld. De Voice-mail-piloot moet worden ingesteld op het momenteel ingestelde proefnummer. Het masker van de voicemail wordt aan de vervanging van XXXXX toegewezen om een kiesschema van vijf cijfers aan te passen. Als een viercijferige dialing wordt gebruikt, stelt u deze jokerkaart in op XXXX.

Wat het kiesschema ook is, deze jokerkaart komt overeen met de dialecten die rechts beginnen. Alles dat voorafgaat aan de cijfers die gecompenseerd worden door het masker wordt gestript.

Voorzichtig: Maak dit niet het standaard spraakpostprofiel van het systeem.

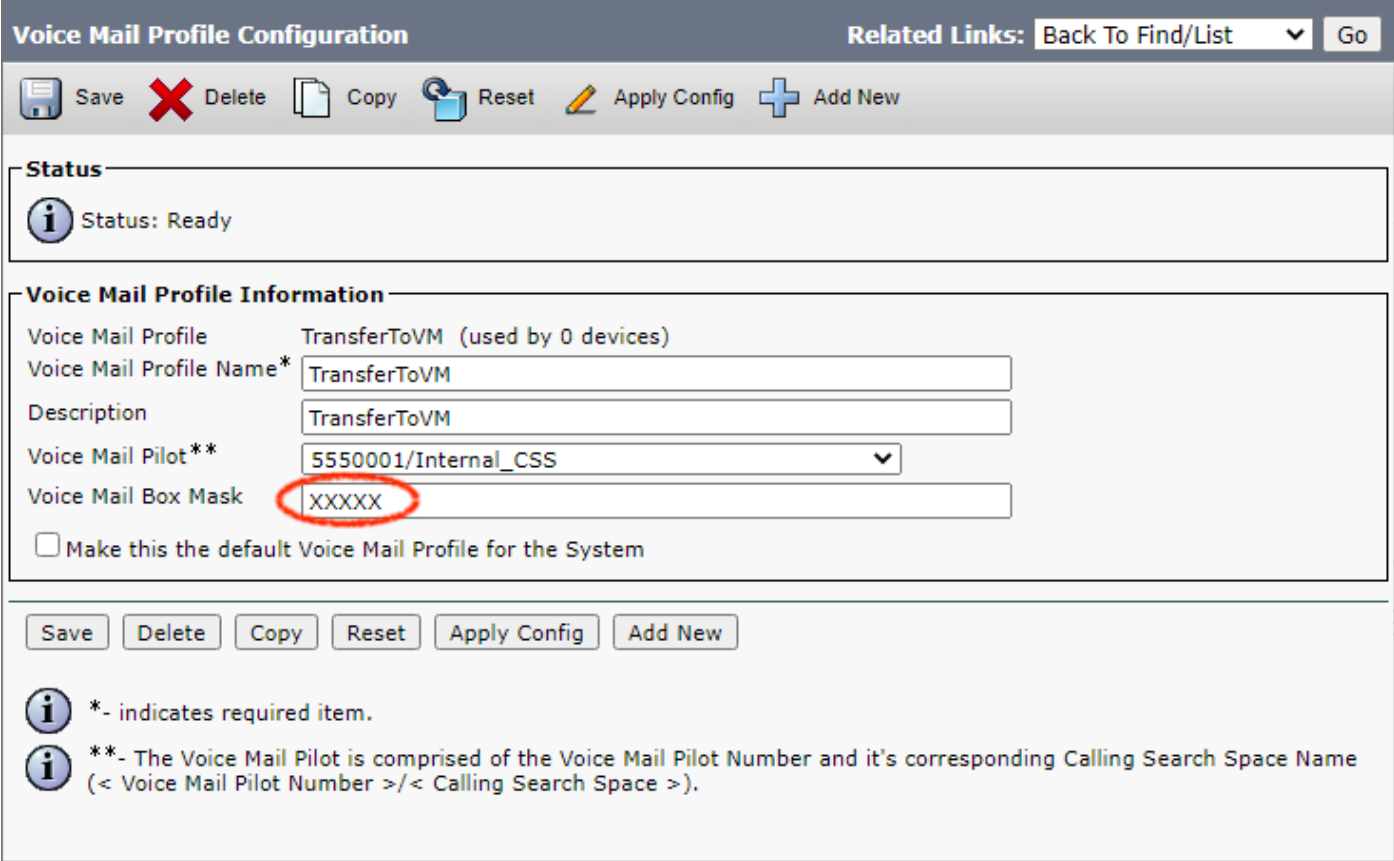

#### Het CTI-routepunt configureren

Je moet een nieuw CTI-routepunt maken. Het voorbeeld in deze paragraaf laat één genaamd TransferToVM zien. Dit apparaat is op dezelfde manier ingesteld als elk ander apparaat met een poel van het apparaat, dat zoekruimte en locatie oproept. Dit is een CTI-routepunt dat nooit zal worden geregistreerd door een CTI-toepassing, en het zou niet aan gebruikers in de folder moeten worden gekoppeld.

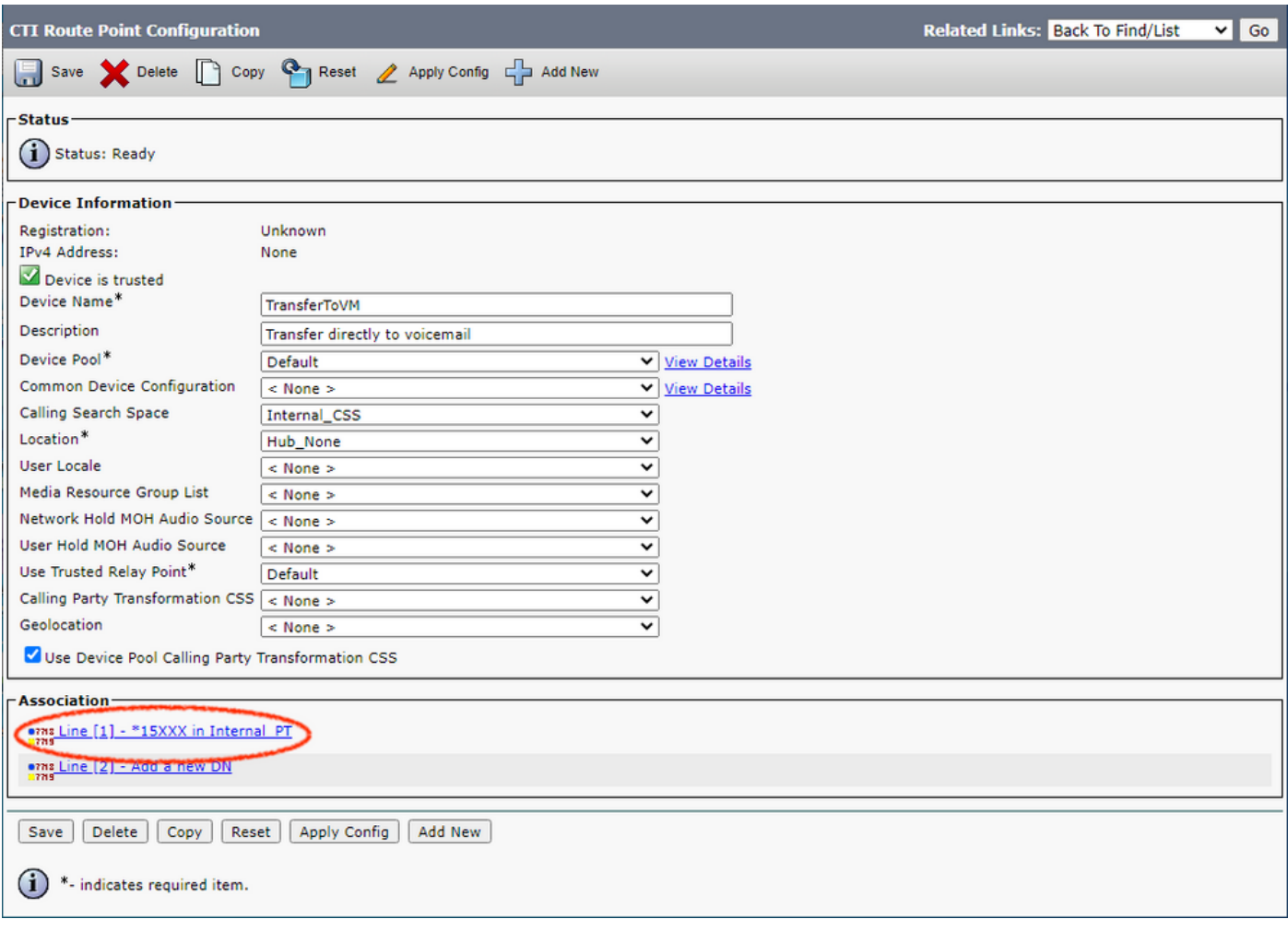

De configuratie op de lijn van het CTI-routepunt maakt dit mogelijk. In dit voorbeeld wordt het Directory Number ingesteld op \*15XXX. Deze instelling kan net zo gemakkelijk \*XXX zijn om naar alle e-mailboxen te sturen, of iets van zo'n granulair als \*15654 om naar slechts één gebruikershandleiding te sturen. Kies het voicemailprofiel dat u in de configuratie van de Voice Mail Profile hebt gemaakt voor het veld Spraakprofiel en selecteer All to voice-mail Forward onder Instellingen voor doorsturen en Pickup van oproepen.

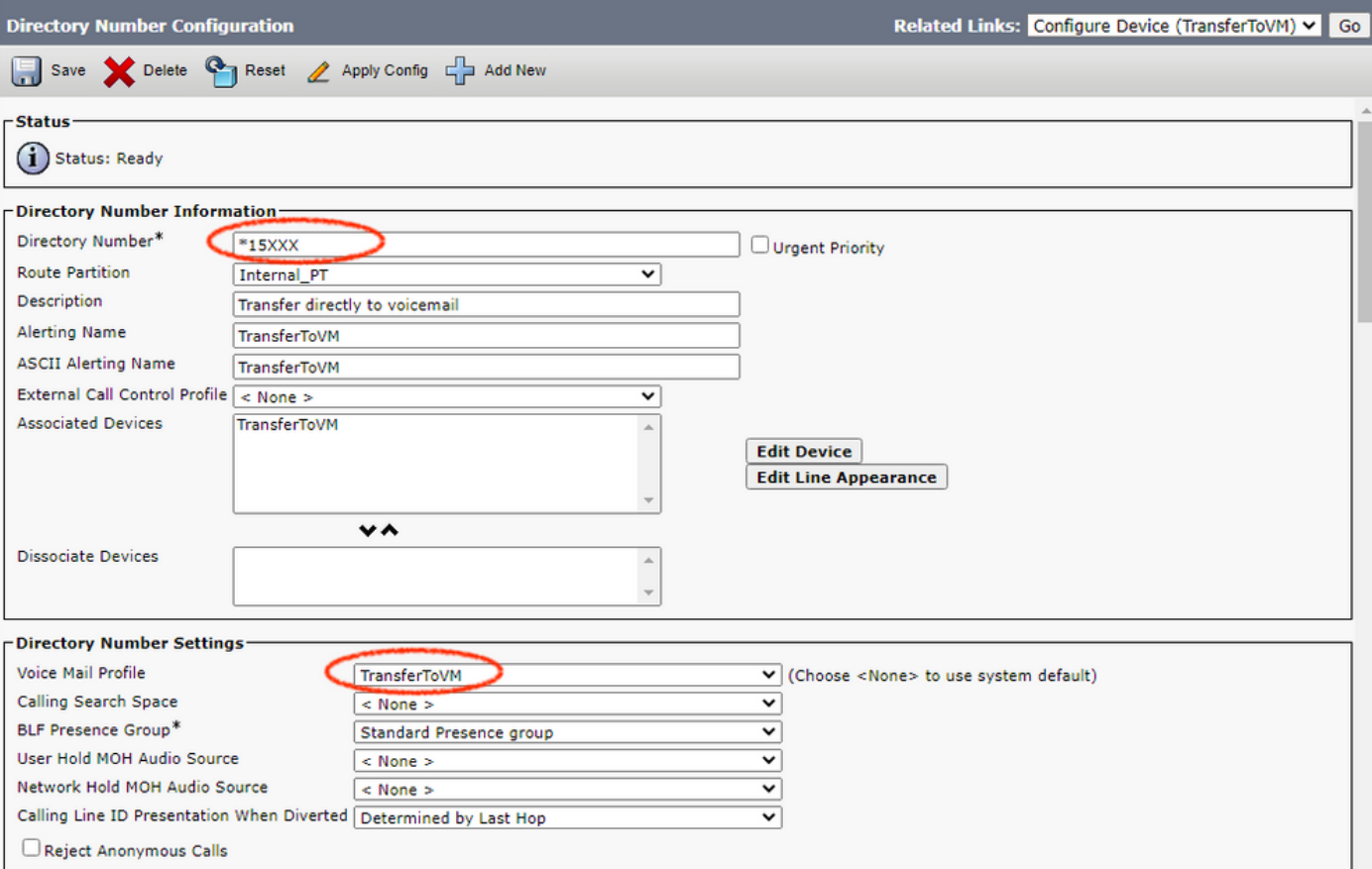

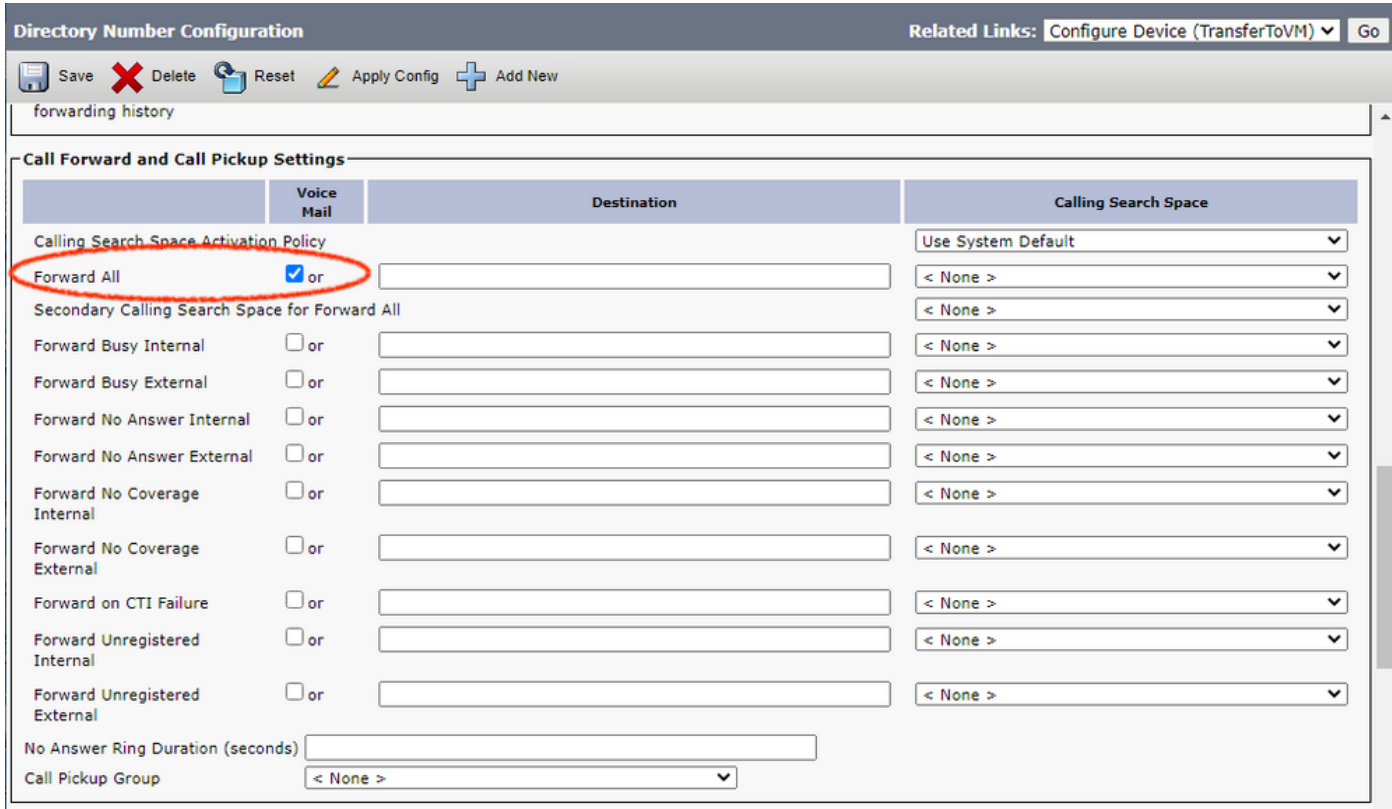

Nu kan iedereen direct een gebruikerspostvak bellen (of de extensie van degene die is opgenomen in het directory nummer van het CTI-routepunt). Als er meerdere, afzonderlijke voicemail servers zijn, moet u een voicemail profiel voor elk van deze servers maken. U kunt hetzelfde CTI-routepunt gebruiken als u extra lijnen toevoegt. Dit werkt ook over interclusterstammen.

Opmerking: Gebruik het woord "voicemail" niet als de waarschuwingsnaam of het display (interne nummerherkenning) voor het CTI-routeadresnummer. Gebruik van het woord "voicemail" kan ervoor zorgen dat Cisco Unity de oproep verwerkt als een Direct Callverbinding, in plaats van het als een doorsturen oproep te verwerken.

# Verifiëren

Er is momenteel geen verificatieprocedure beschikbaar voor deze configuratie.

### Problemen oplossen

Er is momenteel geen specifieke troubleshooting-informatie beschikbaar voor deze configuratie.

### Gerelateerde informatie

- [Productondersteuning voor Unified Communications](/content/en/us/support/unified-communications/index.html)
- [Probleemoplossing voor Cisco IP-telefonie](http://www.amazon.com/exec/obidos/tg/detail/-/1587050757/102-3569222-3545713)
- [Technische ondersteuning en documentatie Cisco Systems](https://www.cisco.com/c/nl_nl/support/index.html)